# TVORBA A PUBLIKOVÁNÍ WEBOVÝCH STRÁNEK

### Základní možnosti tvorby

- □ Cloudové služby
	- **D** Např. webnode.cz
- Redakční systémy
	- **Nordpress**
	- $\square$  Joomla
	- **Drupal**
- □ HTML, CSS, PHP, Javascript
	- **Ručně**
	- Wysiwyg editor (např. SharePoint Designer)

### V čem se píší webové dokumenty

# ▪ **HTML**

### ▪ **XHTML**

▪ **JavaScript**

### ▪ **PHP**

### HTML

- □ HTML (HyperText Markup Language, značkovací jazyk pro hypertext)
	- standard ro vytváření stránek v systému World Wide Web
	- umožňuje publikaci stránek na Internetu
	- vývoj je ovlivněn vývojem webových prohlížečů, které zpětně ovlivňovaly definici jazyka
	- pro každou verzi existuje definice pravidel DTD (*Document Type Definition*)

### Značkovací jazyk

#### **Značkovací jazyk (Markup Language)**

- jazyk, jehož zdrojový text obsahuje současně jak vlastní text, tak instrukce pro jeho zpracování
- instrukce se zpravidla vyskytují v podobě:
	- ◼příkazů (commands)
	- **L**značek (tags)

# Formátování HTML

- 1.Starší způsob používá přímo **HTML tagy**
- 2.Novější způsob používá **CSS styly**

#### **CSS styly**

- vznik kolem roku 1997
- kolekce metod pro grafickou úpravu webových stránek
- zkratka Cascading Style Sheets ("kaskádové styly")
- kaskádové, protože se na sebe mohou vrstvit definice stylu, ale platí jenom ta poslední

# **JavaScript**

- **JavaScript je jednoduchý programovací jazyk, který je možno zapisovat přímo do HTML stránky.**
- základ dynamického webu
- *javaScript je klientský skript. To znamená, že se program odesílá se stránkou na klienta (do prohlížeče) a teprve tam je vykonáván.*

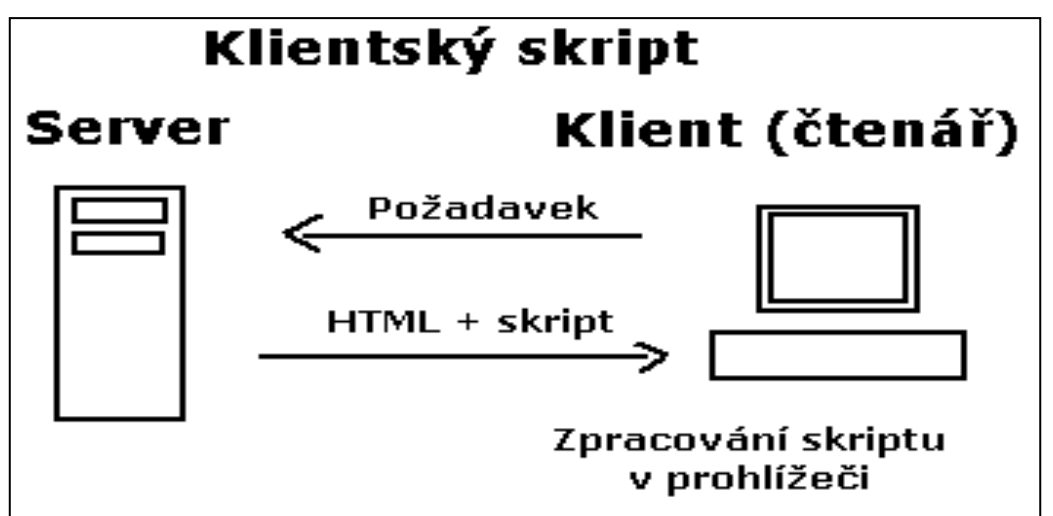

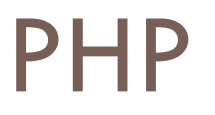

■ PHP skripty jsou prováděny na straně serveru, k uživateli je přenášen až výsledek jejich činnosti.

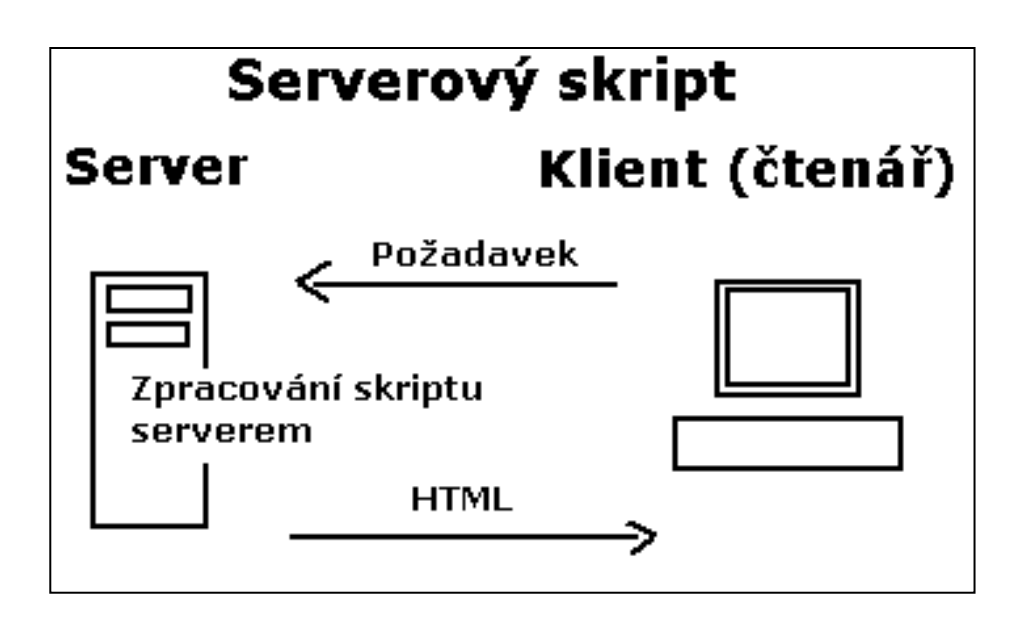

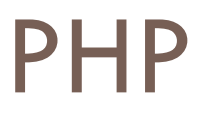

- Personal Home Page Tools, PHP Hypertext Preprocessor (tj. nástroj pro tvorbu osobních stránek)
- **v kombinaci s databázovým serverem (především s MySQL) a webovým serverem Apache je využíván k tvorbě webových aplikací.**
- zápis se vkládají do HTML souborů, odděluje se značkami **<?** a **?>**
- nejčastěji přípona php

*např. http://www.gyarab.cz/info.php?lang=cs*

### Postup při práci na web. stránky

- **1.Důvod, cíl – komu je stránka určena**
- **2.Grafický návrh**
- **3.Editor – Poznámkový blok, WYSIWYG** (*,,* What you see is what **you get" – "Co vidíš, to dostaneš")**
- **4.Grafický editor**
- **5.Umístění stránky na web. server**

# Jazyk HTML

HyperText Markup Language

(= nadtextový značkový jazyk)

- vzhled jednotlivých částí dokumentu jsou určeny značkami
- HTML dokument je možné napsat jednoduchým textovým editorem (např. Wordpad, Poznámkový blok)
- soubory mají **příponu**: .htm (Windows prostředí)

.html (jiné prostředí)

▪ název **souboru**: bez diakritika a speciálních znaků

### Jazyk HTML

#### Internetová stránka = textový soubor s příponou htm nebo html.

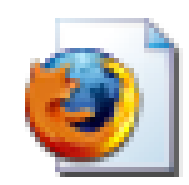

stranka

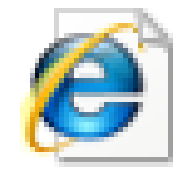

stranka

HTML dokument užívané struktury

### ➢ běžný, formátovaný text

- ➢ obrázek
- ➢ hyperlink
- ➢ číslované a nečíslované seznamy
- ➢ tabulka

HTML dokument editory

#### HTML editory bez wysiwyg

- Poznámkový blok
- **E**HTML editor

◼…

- Wysiwyg editory:
	- ■SharePoint Designer
	- Coffeecup Editor
	- ■OpenOffice
	- ■Microsoft Web Expression
	- ■FrontPage

◼…

### HTML dokument editory

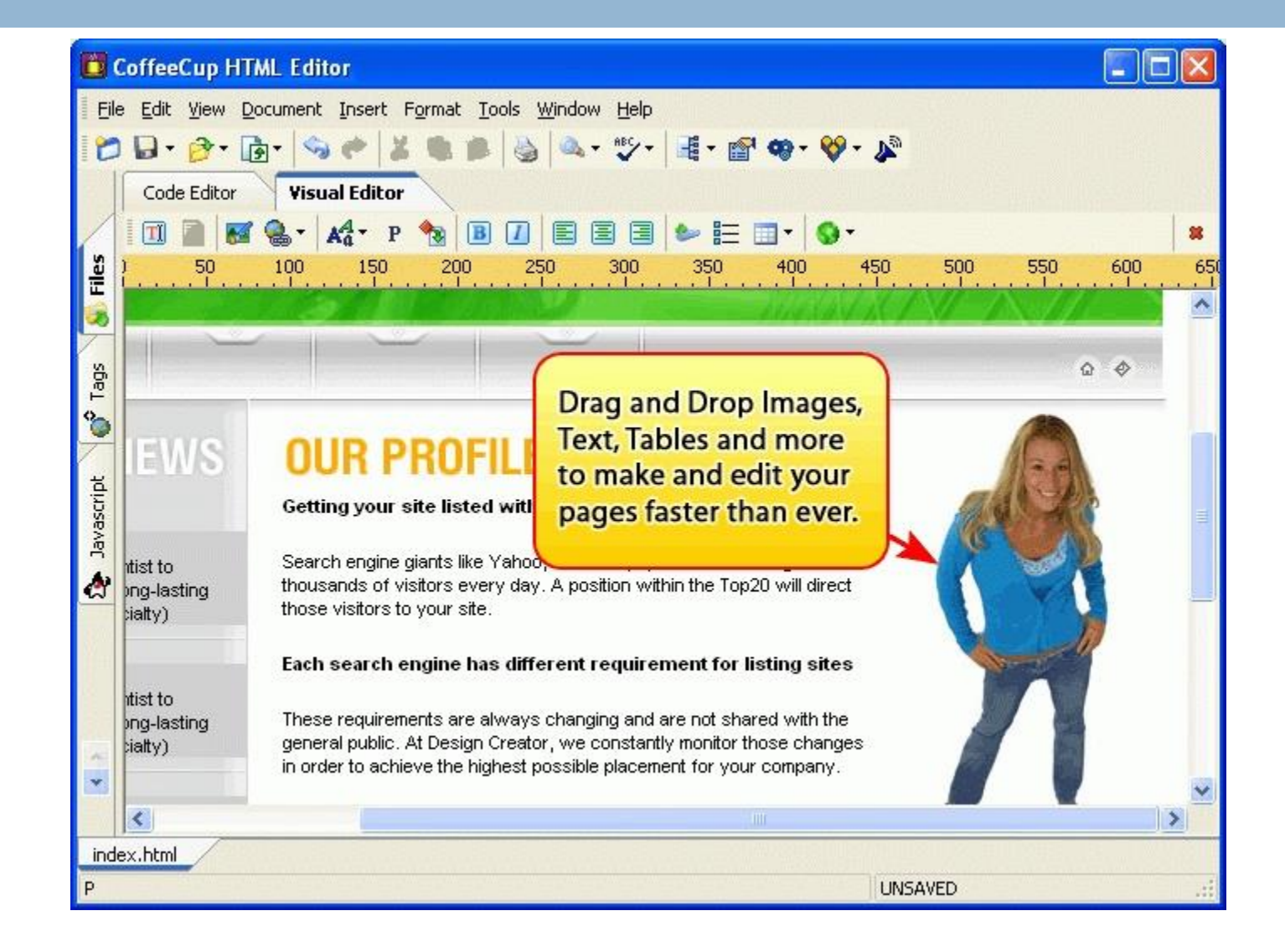

**W Y S I W Y G**

#### HTML dokument editory

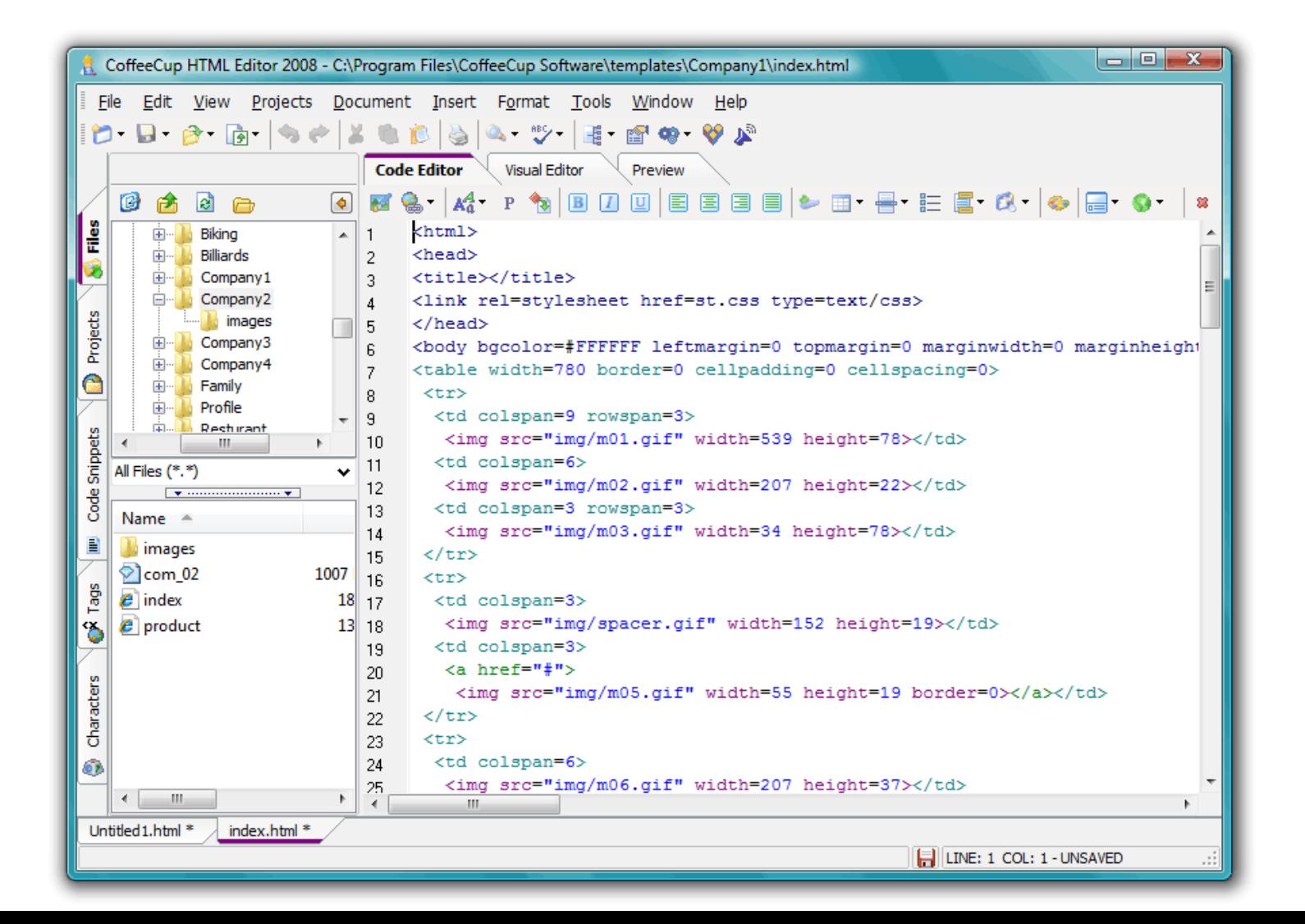

### HTML - značky

- Html značky určují, jak bude vypadat holý text
- značky se nazývají **tagy**

**<**indentifikátor>

• *závorky lze napsat ALT+ <, ALT+>*

➢ **párové**

počáteční <tag> a koncová značka </tag>

➢ **nepárové**

<tag> - *zavádí na stránku nějaký objekt např. obrázek*

• < tag parametry>

např. <body background="obrazek.gif" bgcolor="yellow" text="blue" link="green" vlink="olive" alink="#FF0000">

• tagy lze do sebe vnořovat

# Základní kostra dokumentu HTML

• informace o verzi použitého HTML např. <!DOCTYPE HTML PUBLIC "-//W3C//DTD HTML 4.01">

- hlavička dokumentu
- tělo dokumentu

Př:

<html>

<head>

<title>Název stránky </title>

</head>

<body>

….

</body>

</html>

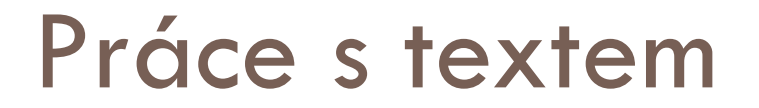

**Tučný text** $<$ **/b** $>$ 

#### <center>Text bude centrovaný </center>

### <font size=*5*>Zvětší velikost písma  $\langle$  font $>$

<br> – zalomení řádků

#### Práce s obrázkem

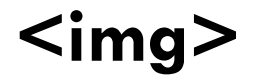

### obrázek ze souboru <img src="obr.jpg">

### Práce s hypertextovými odkazy

<a> </a>

 odkaz na stránku  $\alpha$  href=http://www.gyarab.cz> Školní stránky  $\alpha$ 

### Práce s hypertextovými odkazy

Odkaz v rámci daného dokumentu

1. definovat návěští

**<a name=***Příjmení***> Novák </a>**

2. skok na odkaz

**<a href="#***Příjmení"***> Skok na příjmení </a>**

### Práce s tabulkou

#### **<table> </table>**

definuje základní vlastnosti tabulky

<tr> </tr>

definuje vlastnost řady

<td> </td>

definuje obsah buňky

Např.  $<sub>table</sub>$ </sub>  $<$ tr $>$  $lttd>1.1$  $<$ td $>1.2$  $<$ /td $>$  $\langle t r \rangle$  $<$ tr $>$  $<$ td>2.1 $<$ /td>  $<$ td $>$ 2.2 $<$ /td $>$  $\langle tr \rangle$  $\langle$ table $>$ 

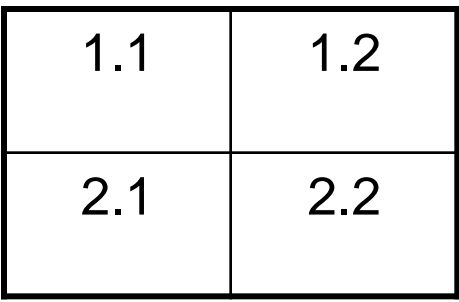

### Práce se seznamy

#### s odrážkami

#### **<ul></ul>** definuje seznam **<li>** </li> definuje položky, koncový tag je nepovinný

<li> Hardware ● Software <li> Software  $<$ /ul $>$ 

*zápis zobrazení*

- <ul> Hardware
	-

### číselný seznam

#### **<ol></ol>** definuje seznam **<li>** </li> definuje položky, koncový tag je nepovinný

<li> Teorie 2. Praxe

<li> Praxe

 $\langle$ ol>

□ Oba seznamy lze kombinovat

*zápis zobrazení*

 $\langle \circ | \circ \rangle$  1. Teorie

#### Ukázka na příkladu základní kostry dokumentu HTML

**<html> <head> <title>** Studijní materiály **</title> </head> <body>** *<u><b>s* Skolní rok 2005/2006 **</b>**</u> **<center>** Ivana Pechová **</center> <a** href=http://www.gyarab.cz> Školní stránky **</a> <br> <font size=4>** Materiály k výuce: **</font> <ol> <li>** Hardware **<li>** Software **<li>** <a href=ukol.htm>Zadání úkolu</a> **</ol>** Programy MS OFFICE **<ul> <li>** MS Word **<li>** MS Excel **<li>** MS PowerPoint **<li>** MS Access **</ul> </body> </html>**